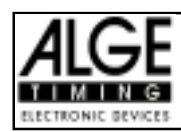

# Inhaltsverzeichnis

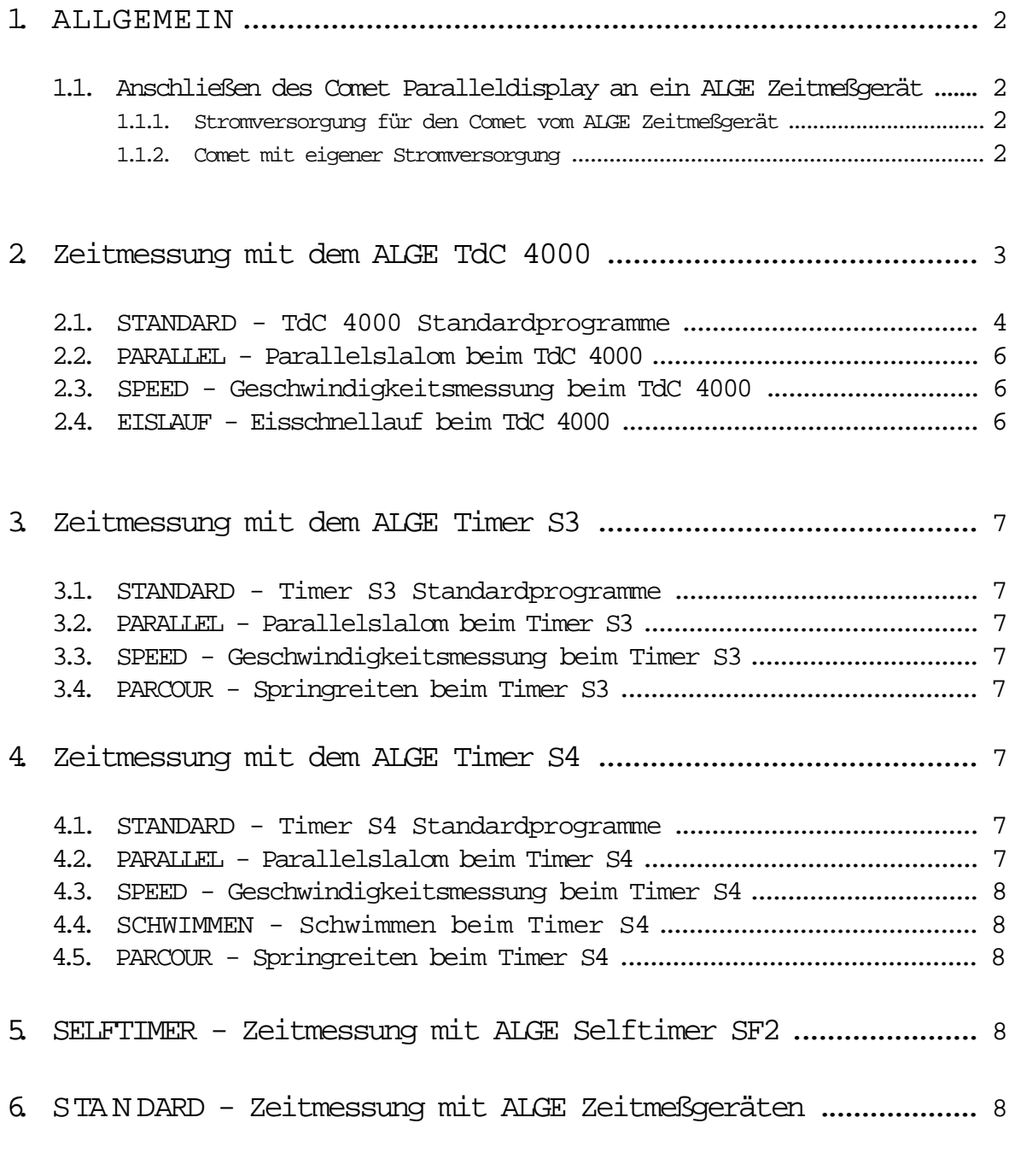

Technische Veränderungen bleiben im Sinne des Fortschritts vorbehalten!

Comet Paralleldisplay copyright by: ALGE-TIMING AUSTRIA

COMET -PARALLELDISPLAY Seite 2

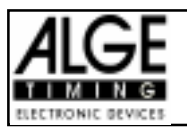

# 1. ALGEMEIN

Der Comet mit dem Programm Paralleldisplay kann an die serielle Schnittstelle (RS 232c) von jedem ALGE Zeitmeßgerät angeschlossen werden. Das Parallel-Display zeigt die selben Daten auf dem Display wie das Zeitmeßgerät, welches die Daten sendet.

Wenn man den Comet einschaltet muß man auswählen von welchem ALGE Zeitmeßgerät die Daten eingelesen werden:

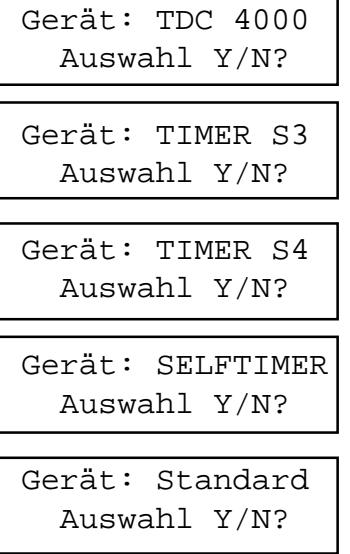

Wird der TdC 4000 als Zeitmeßgerät verwendet, muß man mit der Taste "Y" bestätigen, sonst Taste "N"

Wird der Timer S3 als Zeitmeßgerät verwendet, muß man mit der Taste "Y" bestätigen, sonst Taste "N"

Wird der Timer S4 als Zeitmeßgerät verwendet, muß man mit der Taste "Y" bestätigen, sonst Taste "N"

Wird der Selftimer als Zeitmeßgerät verwendet, muß man mit der Taste "Y" bestätigen, sonst Taste "N"

Ist nicht bekannt welches ALGE Zeitmeßgerät verwendet wird, sollte das Standard-Programm mit der Taste "Y" gewählt werden.

## 1.1. Anschließen des Comet Paralleldisplay an ein ALGE Zeitmeßgerät:

#### 1.1.1. Stromversorgung für den Comet vom ALGE Zeitmeßgeät:

Das ALGE Kabel 076-10 übernimmt den Datentransfer und die Stromversorgung vom ALGE Zeimeßgerät zum Comet Paralleldisplay.

Der 5-polige DIN-Stecker wird beim ALGE TdC 4000 oder Timer S3 eingesteckt (Data out 2), der 8 polige DIN-Stecker bei der Datenbuchse (11) vom Comet.

ACHTUNG: Der 5-polige Stecker kann um 180° gedreht werden (Kanal 1 oder Kanal 2). Für des Paralleldisplay müssen die Daten über Kanal 1 kommen. Falls der Comet keine Daten vom Zeitmeßgerät empfängt, muß man den 5-poligen Stecker um 180° drehen.

### 1.1.2. Comet mit eigener Stromversorgung:

Das ALGE Kabel 075-10 übernimmt den Datentransfer vom ALGE Zeitmeßgerät zum Comet Paralleldisplay.

Der 5-polige DIN-Stecker (Würfenanordnung der Pin) wird beim ALGE TdC 4000 oder Timer S3 eingesteckt (Data out 2), der 5-polige DIN-Stecker bei der Datenbuchse (11) vom Comet.

ACHTUNG: Der 5-polige Stecker kann um 180° gedreht werden (Kanal 1 oder Kanal 2). Für des Paralleldisplay müssen die Daten über Kanal 1 kommen. Falls der Comet keine Daten vom Zeitmeßgerät empfängt, muß man den 5-poligen Stecker um 180° drehen.

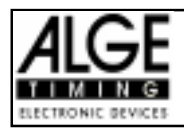

# 2. Zeitmessung mit dem ALGE TdC 4000

Wenn als Zeitmeßgerät der TdC 4000 verwendet wird, dann muß man nach dem Einschalten des Comet die Taste "N" drücken bis das Display folgendes Anzeigt:

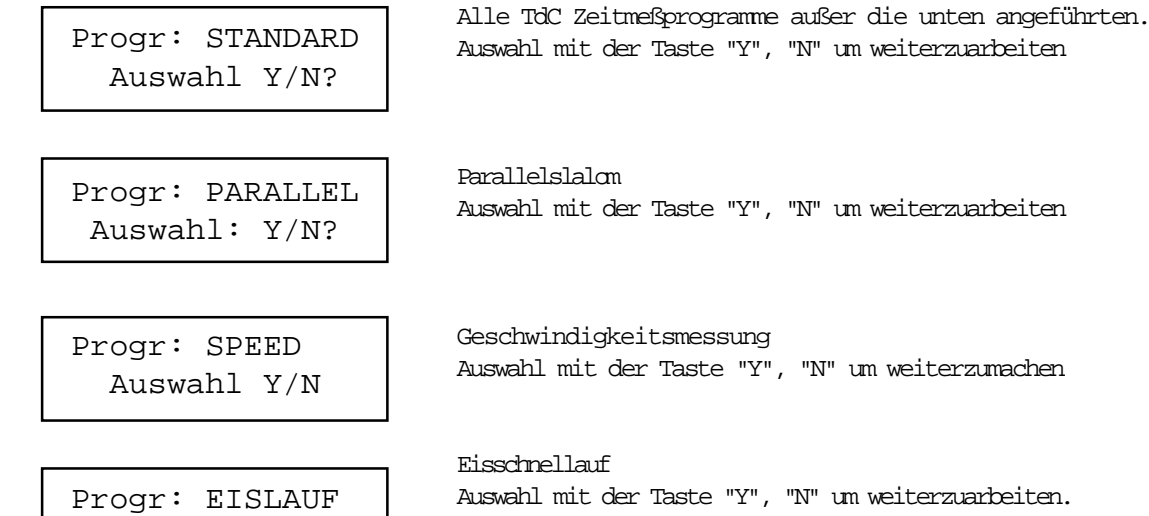

#### Speicher:

Wenn das Paralleldisplay eingeschaltet wird kann der Speicher durch drücken der Taste "Y" gelöscht werden.

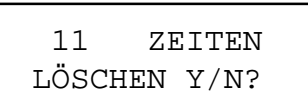

Auswahl Y/N?

Es sind 11 Zeiten im Speicher gesichert. Wenn Sie jetzt die Taste "Y" drücken werden alle Zeiten gelöscht, bei "N" bleiben sie gespeichert.

Es können bis zu 950 Zeiten in Comet Paralleldisplay im TdC 4000 Standard Mode gespeichert werden. Alle anderen Modes speichern keine Zeiten.

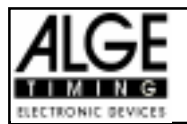

### 2.1. STANDARD - TdC Standardprogramme:

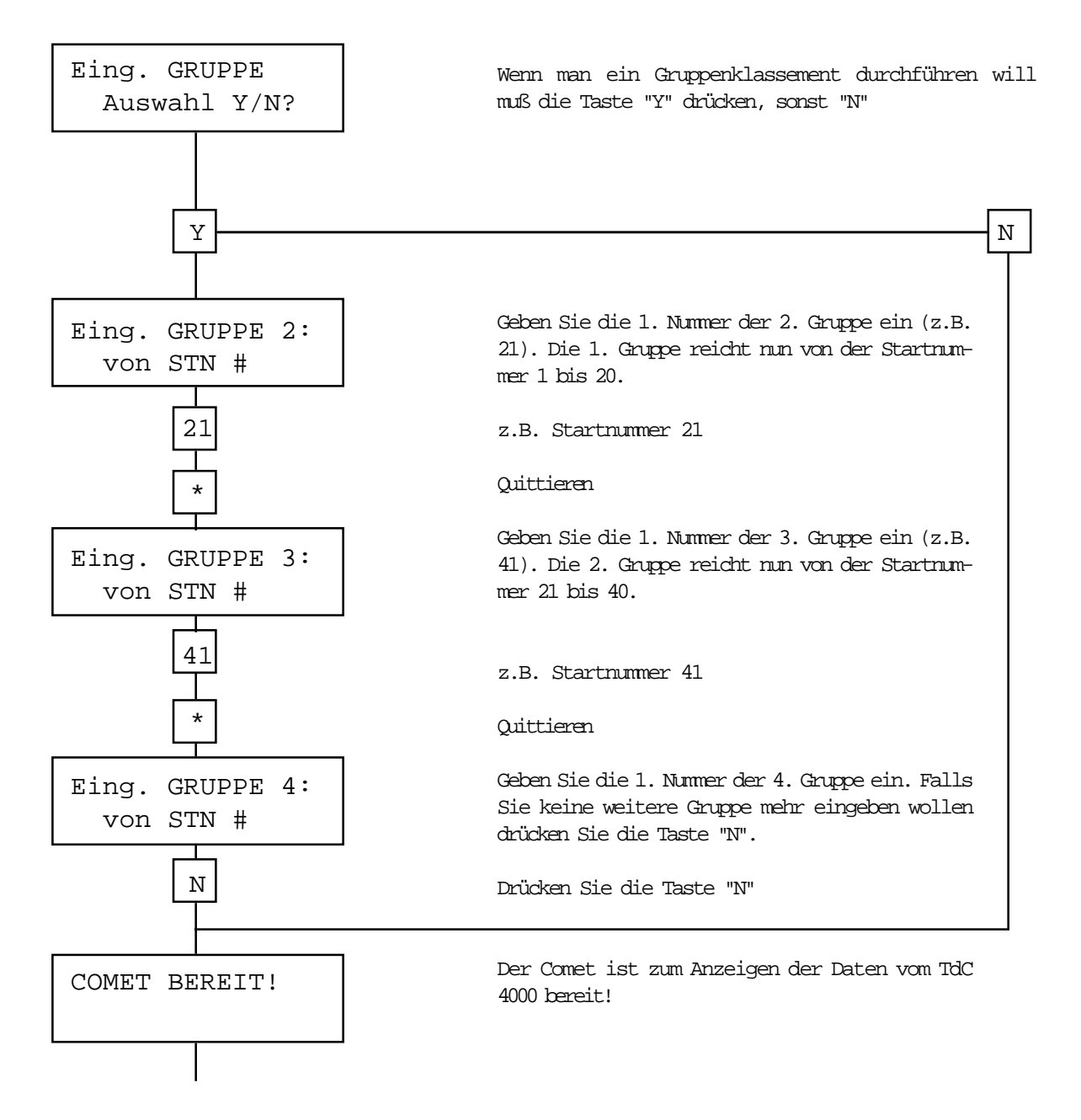

Das Paralleldisplay hat folgende Informationen auf dem Display, wenn die Daten vom TdC 4000 kommen:  $\mathbf{I}$ 

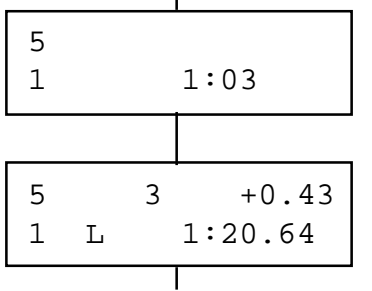

laufende Zeit: Startnummer 5 Gruppe 1, laufende Zeit

Zielankunft: Startnummer 5, Rang 3, 0,43 Sek. Rückstand Gruppe 1, Endzeit

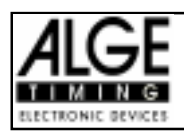

#### Classement:

Jede Laufzeit wird gespeichert und kann jederzeit im Display angezeigt werden. Es ist möglich eine beliebige Startnummer im Display anzuzeigen, oder den Rang einer Läufers von einer beliebigen Gruppe.

Mit den Tasten "Y" und "N" kann man nachdem eine Startnummer oder ein Rang angewählt wurde blättern.

- Y ...... abwärts Blättern
- N ...... aufwärts Blättern

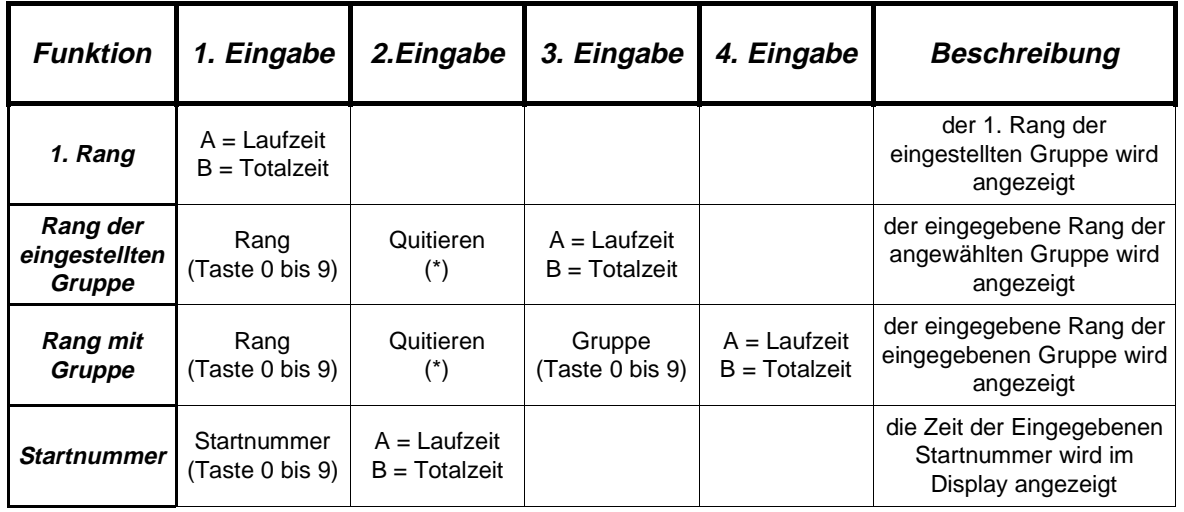

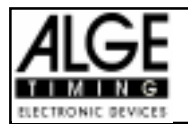

## 2.2. PARALLEL - Parallelslalom beim TdC 4000:

Wird der TdC 4000 mit dem Programm Parallelslalom verwendet, sollte auch beim Comet das Programm Parallelslalom verwendet werden.

## 2.3. SPEED - Geschwindigkeitsmessung beim TdC 4000:

Wird der TdC 4000 mit dem Programm Geschwindikeitsmessung verwendet, sollte auch beim Comet das Programm SPEED verwendet werden.

Die Geschwindigkeit wird beim Comet Paralleldisplay immer in km/h angezeigt.

#### 2.4. EISLAUF - Eisschnellauf beim TdC 4000:

Wird der TdC 4000 mit dem Eisschnellauf Programm gearbeitet, sollte auch beim Comet das Programm Eislauf verwendet werden.

Beim Eisschnellauf werden auf dem Comet die Zeiten von beiden Laufern angezeigt.

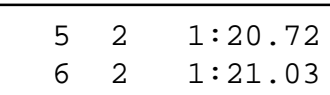

StNo. 5, noch 2 Runden, Zwischenzeit 1:20.72 StNo. 6, noch 2 Runden, Zwischenezeit 1:21.03

Der Läufer der oben im Display angezeigt wird startet immer auf der Innenbahn, (wird beim TdC 4000 mit I angezeigt), der der unten angezeigt wird auf der Aussenbahn (wird beim TdC 4000 mit A angezeigt).

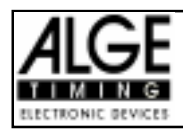

# 3. Zeitmessung mit dem ALGE Timer S3

Es gibt vier verschiedene Programme für den Timer S3. Die einzelnen Programme werden mit der Taste "Y" angewählt, mit der Taste "N" wird zum nächsten Programm geschaltet.

## 3.1. STANDARD - Timer S3 Standardprogramme:

Für alle Programme vom Timer S3 außer Parallelslalom, Geschwindigkeitsmessung und Springreiten.

## 3.2. PARALLEL - Parallelslalom beim Timer S3:

Wird für das Programm Parallelslalom vom Timer S3 verwendet. R steht für Roter Parcour, B für Blauer Parcour.

### 3.3. SPEED - Geschwindigkeitsmessung beim Timer S3:

Wird für das Programm Geschwindigkeitsmessung bei Timer S3 werwendet.

### 3.4. PARCOUR - Springreiten beim Timer S3:

0:43.93

Wird der Timer S3 mit der Software für Springreiten benützt, dann wird im Display folgendes angezeigt:

4.00

Punkte Zeit

# 4. Zeitmessung mit dem ALGE Timer S4

Es gibt vier verschiedene Programme für den Timer S4. Die einzelnen Programme werden mit der Taste "Y" angewählt, mit der Taste "N" wird zum nächsten Programm geschaltet.

## 4.1. STANDARD - Timer S4 Standardprogramme:

Für alle Programme vom Timer S4 außer Parallelslalom, Geschwindigkeitsmessung, Schwimmen und Springreiten.

#### 4.2. PARALLEL - Parallelslalom beim Timer S3:

Wird für das Programm Parallelslalom vom Timer S4 verwendet. R steht für Roter Parcour, B für Blauer Parcour.

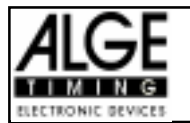

### 4.3. SPEED - Geschwindigkeitsmessung beim Timer S3:

Wird für das Programm Geschwindigkeitsmessung bei Timer S3 werwendet.

### 4.4. SCHWIMMEN - Zeitmeßung für Schwimmen beim Timer S4:

Wird für das Programm Schwimmen bei Timer S4 werwendet. Zeigt die Bahn und die dazugehörige Zeit.

#### 4.5. PARCOUR - Springreiten beim Timer S4:

Wird der Timer S4 mit der Software für Springreiten benützt, dann wird im Display folgendes angezeigt:

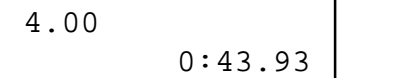

Punkte Zeit

## 5. SELFTIMER - Zeitmessung mit ALGE Selftimer SF2

Dieses Programm wird verwendet zum Anzeigen der Zeiten des Selftimer SF2. Als Datenübertragunskabel muß man Kabel 094-20 verwenden.

Das Display kann zwei Strecken gleichzeitig anzeigen. Die linke Strecke wird mit "L" identifiziert, die rechte mit "R".

## 6. STANDARD - Zeitmessung mit ALGE Zeitmeßgeräten

Dieses Programm kann für fast alle ALGE Zeitmeßgeräte verwendet werden. Es zeigt genau die Daten an, die über die Serielle Schnittstelle gesendet werden.

Das Paralleldisplay ist in dieser Betriebsart ohne zusätzliche Bedienung am Comet zu betreiben.